# 台北市立大安高級工業職業學校專題製作

## 作品說明書

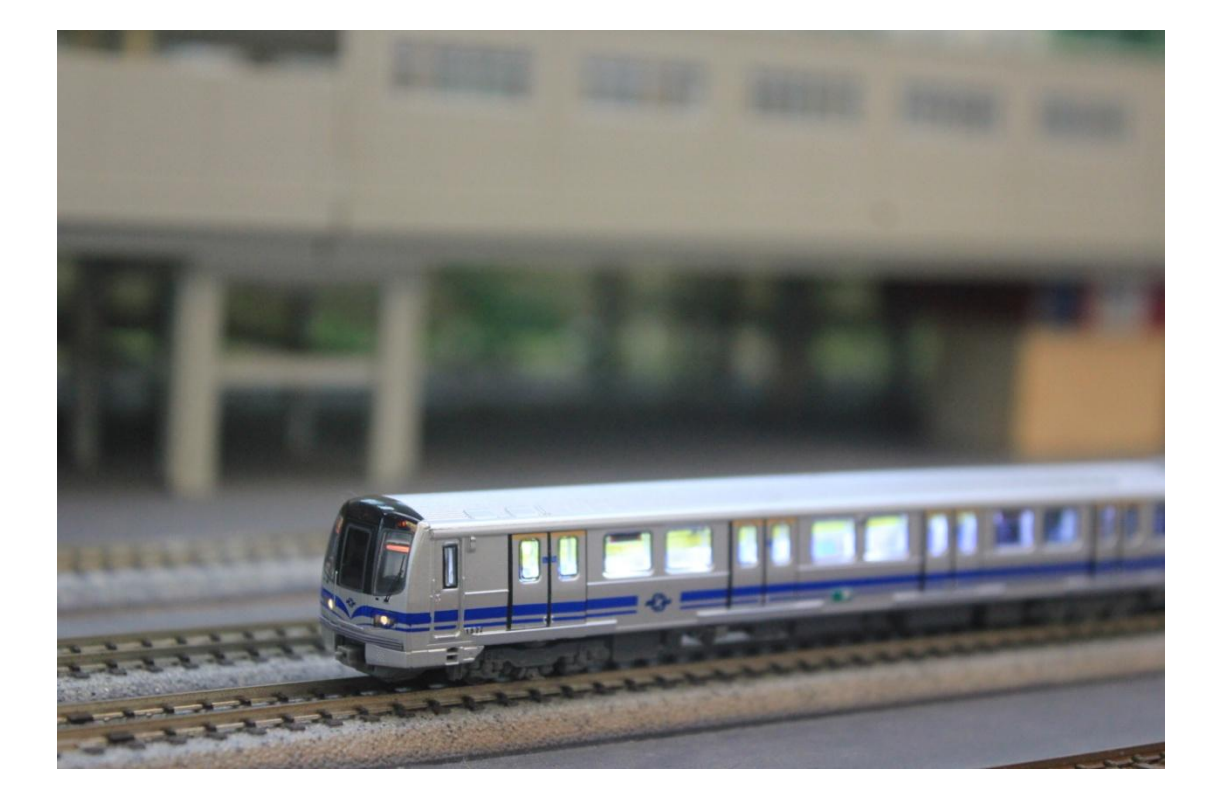

## 群別:電機電子群

作品:不一樣的鐵道模型

關鍵字: 鐵道模型、藍芽控制

# 目錄

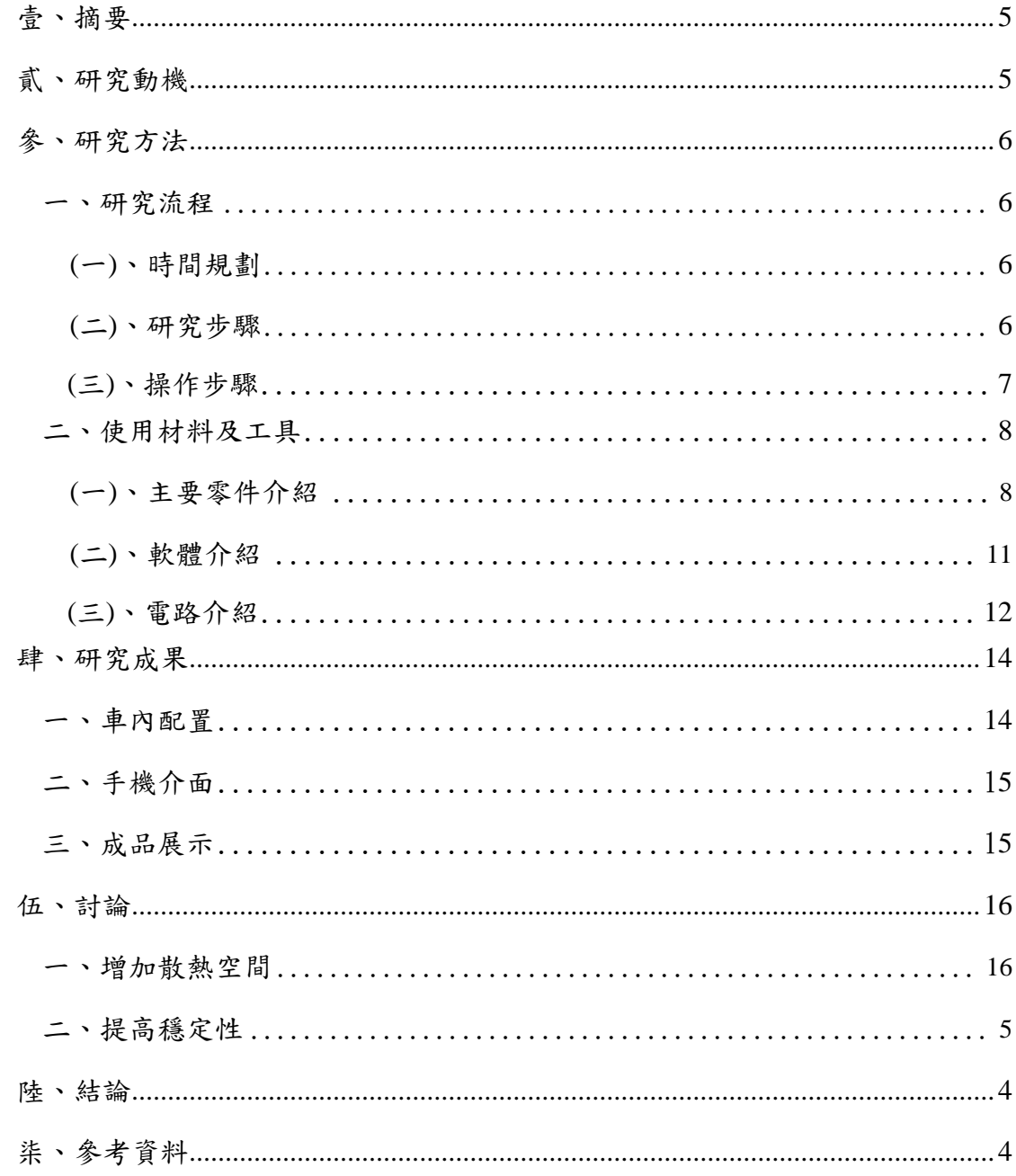

# 圖目錄

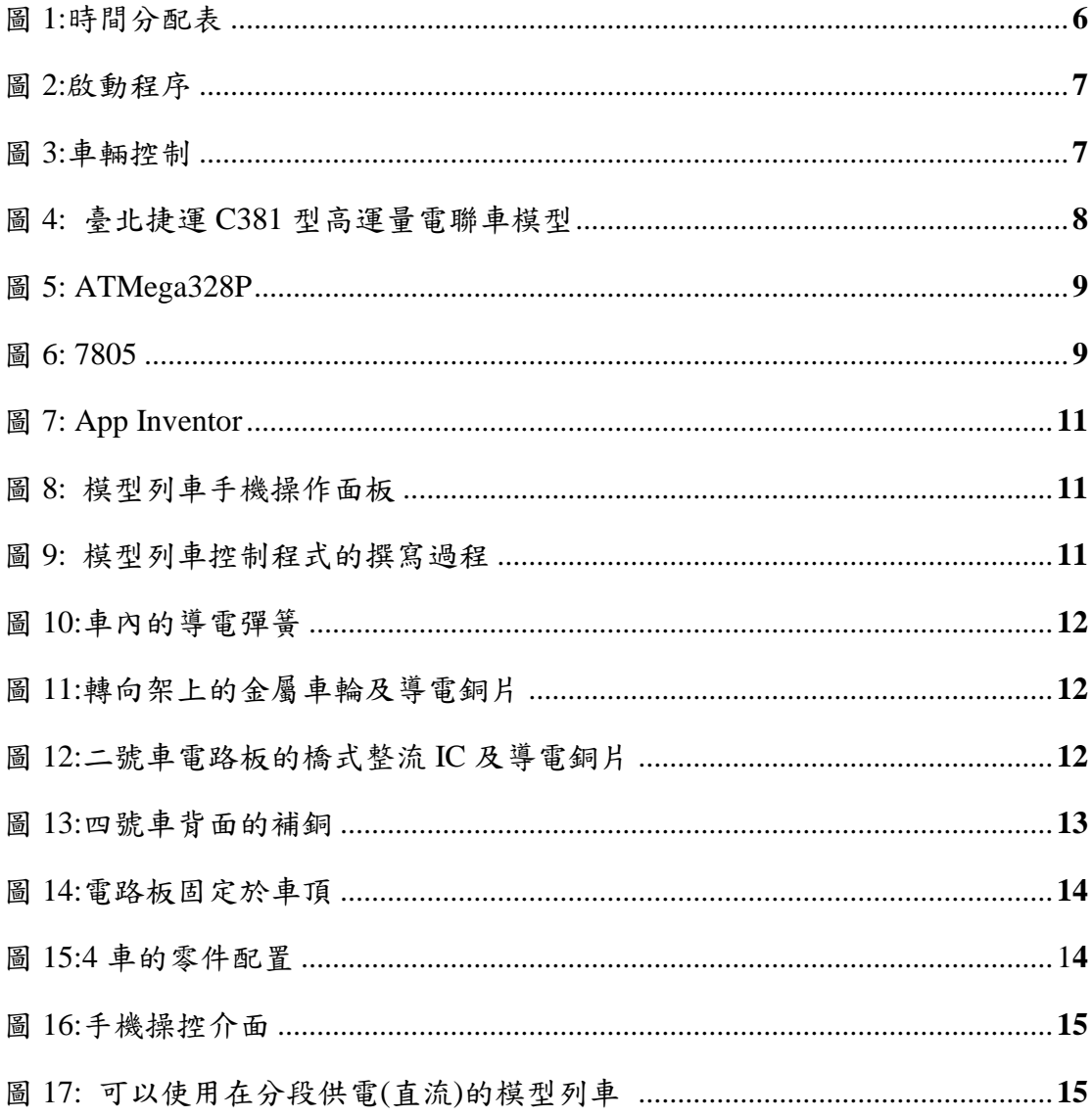

# 表目錄

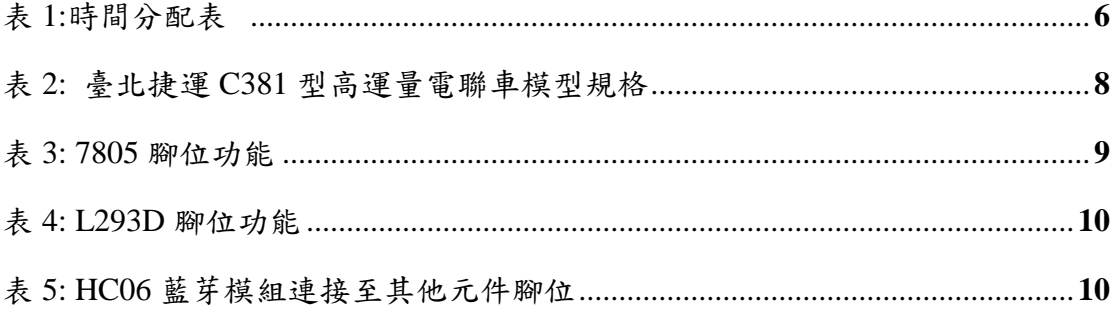

### 【不一樣的鐵道模型】

### 壹、摘要

目前鐵道模型通常使用的控制模式是類比式及數位式,但是這兩種模式仰 賴軌道來傳送信號給列車,因負載效應的關係,列車在軌道上所收到的信號不穩 定,導致模型列車無法更接近理想的效果。這次專題則是要做出一列額定直流 12V、電源與信號隔開的試驗模型列車,來解決類比式及數位式的共同問題。

我利用單晶片控制直流馬達、室內燈、頭尾燈信號及藍芽模組,透過手機 連接藍芽進行無線操控。

使用現有模型列車進行改造,重新設計模型列車的電路,使電源與信號隔 開。

手機介面則以 App Inventor 撰寫,可操控列車行進及室內燈、頭尾燈亮度。

### 貳、研究動機

鐵道模型是一個依真實比例製作而成的模型,包括列車及相關物件,目前 鐵道模型的外觀將會越做越寫實,通常以重現歷史上真實的型號及姿態呈現。

目前鐵道模型通常使用的控制模式是類比式及數位式,兩種模式都仰賴軌 道來傳送信號給列車,但因負載效應,列車接收到的信號並不穩定。

要使信號穩定,必須要有穩定的電源,電源與信號必須隔開,降低負載效 應對信號的干擾,如果只使用一臺控制器來供電的話,軌道配置範圍一定有限, 要解決這項問題,我想到的方法有兩種:

1.車內自備電源(例如鋰電池)供電

2.分段供電(使用實例:臺鐵電氣化鐵路供電系統)

第一種方法雖然可行,但模型列車行駛一段時間後必須更換電源或充電,比 第二種方法較差(不適合長時間高功率運轉),第二種方法供電穩定,軌道配置範 圍幾乎可以無限擴大(只要能滿足供給直流 12V 電源的條件即可),所以這次專 題採第二種方法進行施作。

 鐵道模型的分段供電電路並不複雜,但要完整呈現需要有使負載效應已經對 模型有一定影響的空間才能看出它的成效,依照目前場地及預算難以呈現,一列 可以使用在分段供電(直流)的模型列車依照目前預算較好呈現,所以先試製一列 模型列車為本次專題的目標。

# 參、研究方法

### 一、研究流程

(一)、時間規劃

專題的時間分配如下:

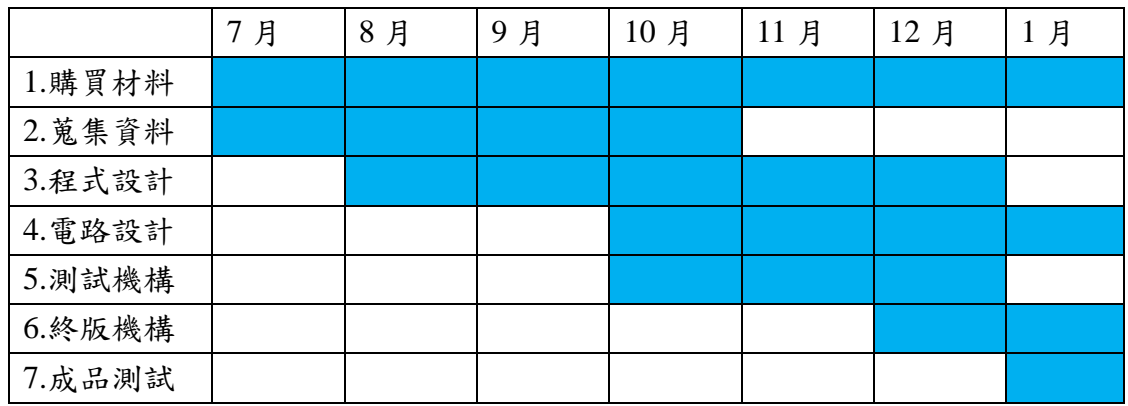

表 1:時間分配表

(二)、研究步驟

專題的研究步驟如下:

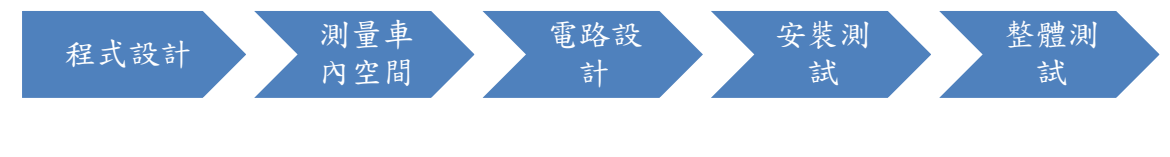

圖 1:時間分配表

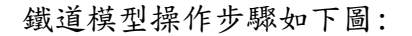

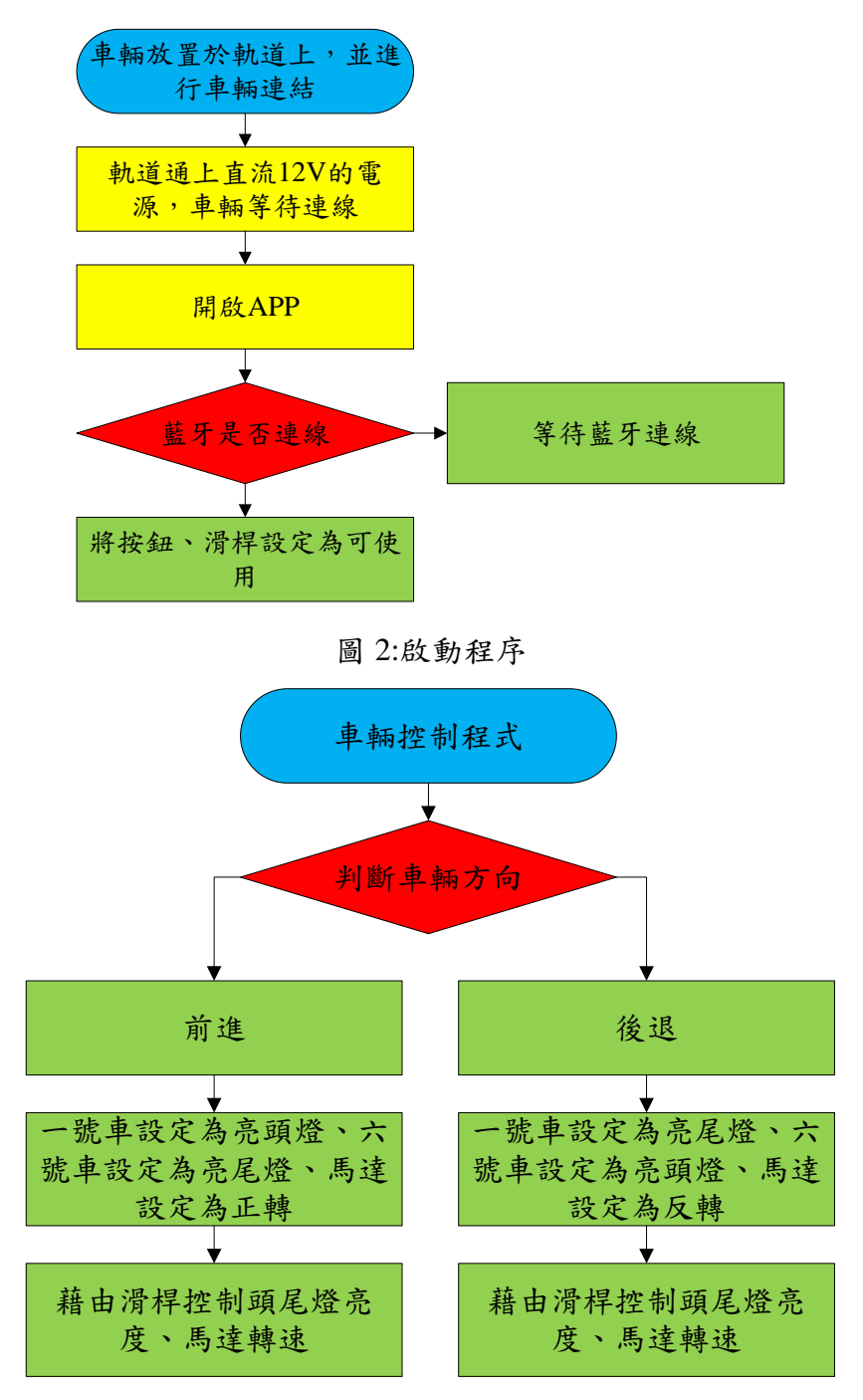

圖 3:車輛控制

### 二、使用材料及工具

(一)、主要零件介紹

1.臺北捷運 C381 型高運量電聯車模型(鐵支路模型製作)

為此次修改之模型,內有直流馬達及頭尾燈電路(頭尾燈電路因受 到廠商設計因素,難以拆解,故本次專題不修改頭尾燈電路)

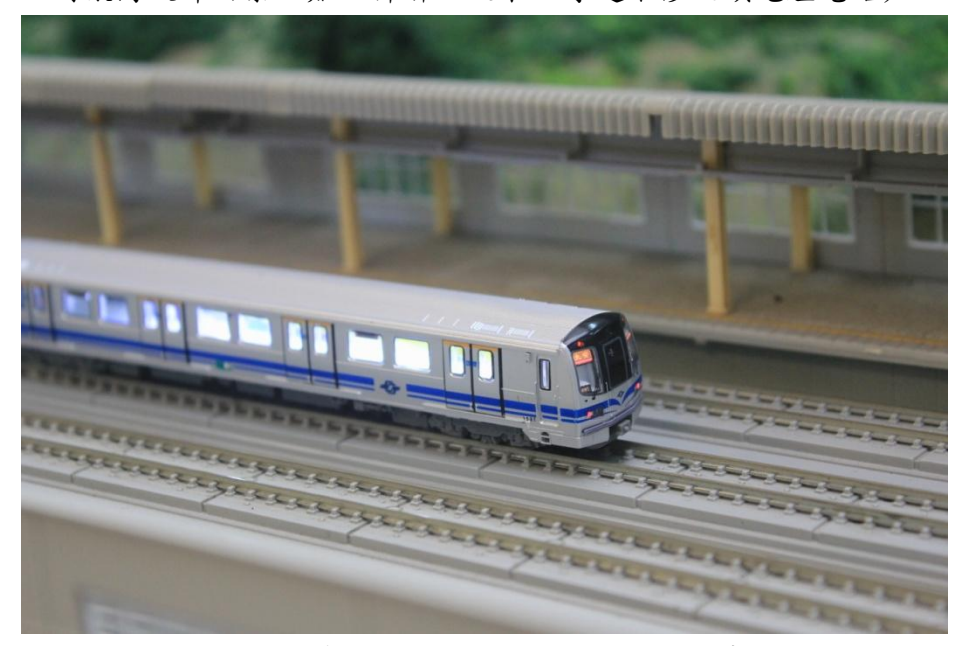

圖 4: 臺北捷運 C381 型高運量電聯車模型

| 模型比例   | 1/160            |
|--------|------------------|
| 使用電壓   | 直流 12V           |
| 最小通過半徑 | R <sub>249</sub> |

表 2: 臺北捷運 C381 型高運量電聯車模型規格

2.ATMega328P(Arduino 微控制器)

為本次專題之微控制器,因本次專題車內空間較小的緣故,才選擇 此單晶片,燒錄 Bootloader 程式後即可燒錄 Arduino 程式,較易上手。

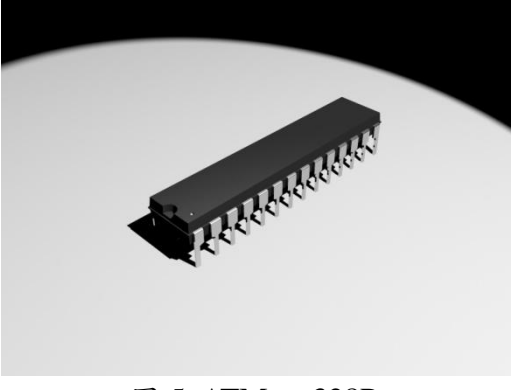

圖 5: ATMega328P

3.7805(直流 5V 穩壓 IC)

為本次專題用來降壓,供給 IC、藍牙模組工作電壓的來源,7805 腳位功能如表 3。

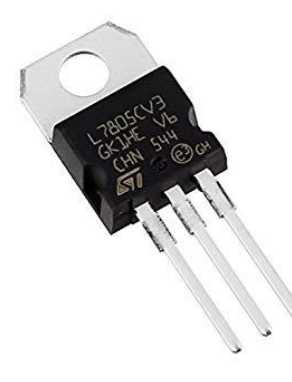

圖 6: 7805

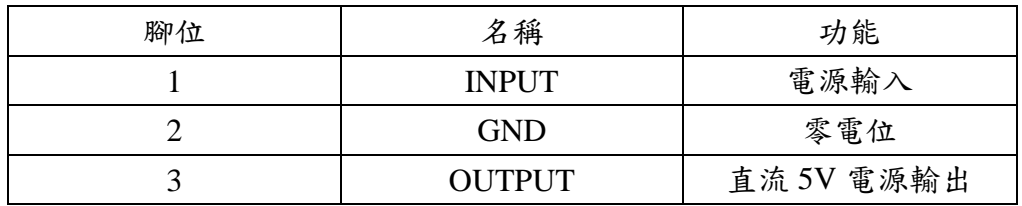

表 3: 7805 腳位功能

4.L293D

為本次專題之驅動核心,利用 H 橋電路即可達成控制直流馬達正 反轉、轉速及頭尾燈亮滅,體積比 L298N 小,適合放在空間有限的鐵 道模型內。L293D 腳位功能如表 4。

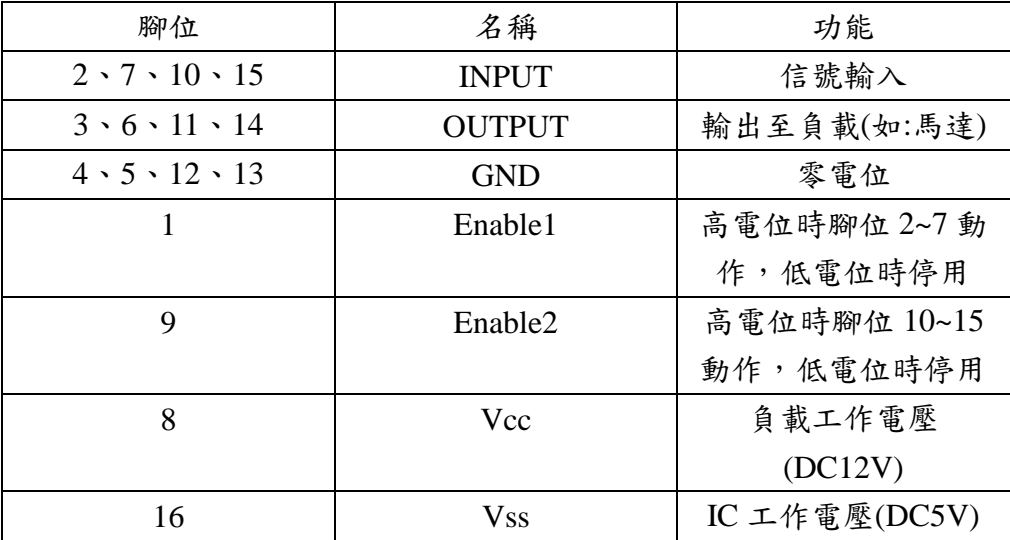

表 4: L293D 腳位功能

5.HC06 藍芽模組

為本次專題用來與手機進行訊號接收之元件,本次專題的目標是 做出一列可以使用在分段供電(直流)的模型列車,因成本考量,才選 擇使用 HC06 藍芽模組,較不適合使用於遠距離控制,連接至其他元件 腳位如表 5。

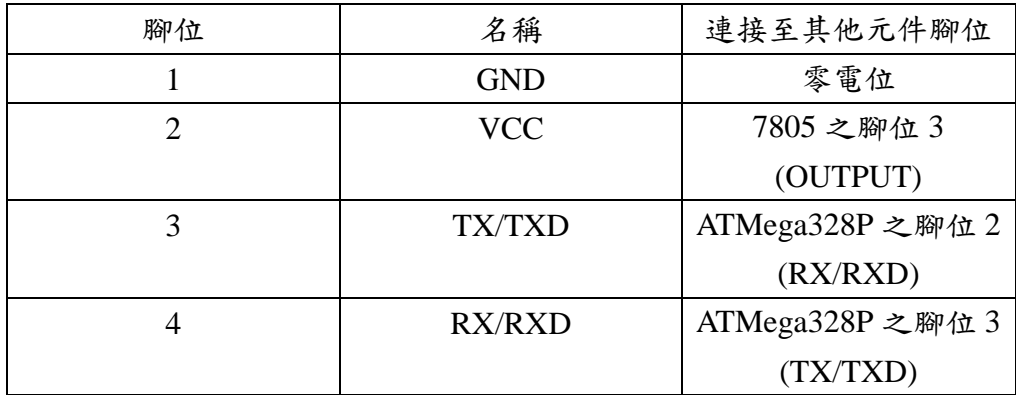

表 5: HC06 藍芽模組連接至其他元件腳位

#### (二)、軟體介紹

1.App Inventor

 App Inventor 是一款適合給設計 App 的初學者來設計 App 給 Android 手機的網頁,書寫方式使用了如積木堆疊的方式呈現,比起程式碼更 輕鬆上手,但介面設計比起其他 App 設計軟體(例如:Adobe 系列軟體) 來的死板,限制較多。我用此設計手機操作面板,來控制列車。

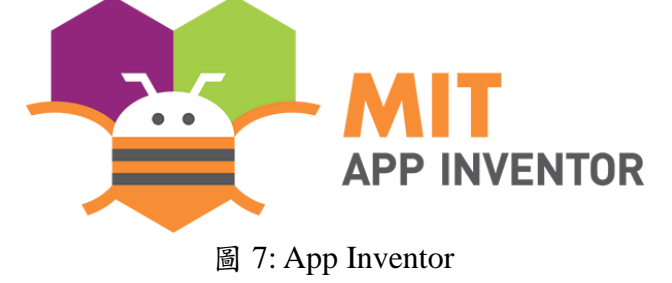

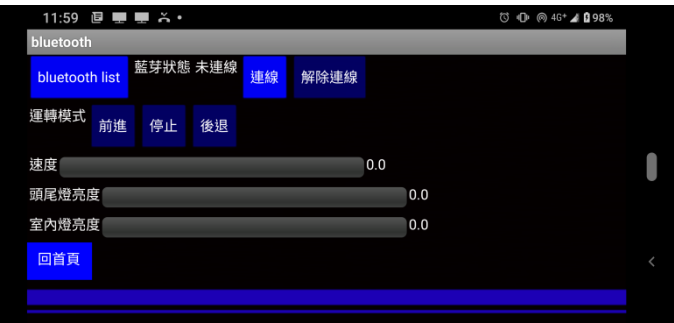

圖 8: 模型列車手機操作面板

2.Arduino

Arduino 是一款撰寫 ATMega328P 的其中一套程式,語法類似撰寫 89S51 程式的 C 語言,具有文字編輯介面、工具欄、除錯...等基本功能。 我用此來撰寫模型列車的控制程式。

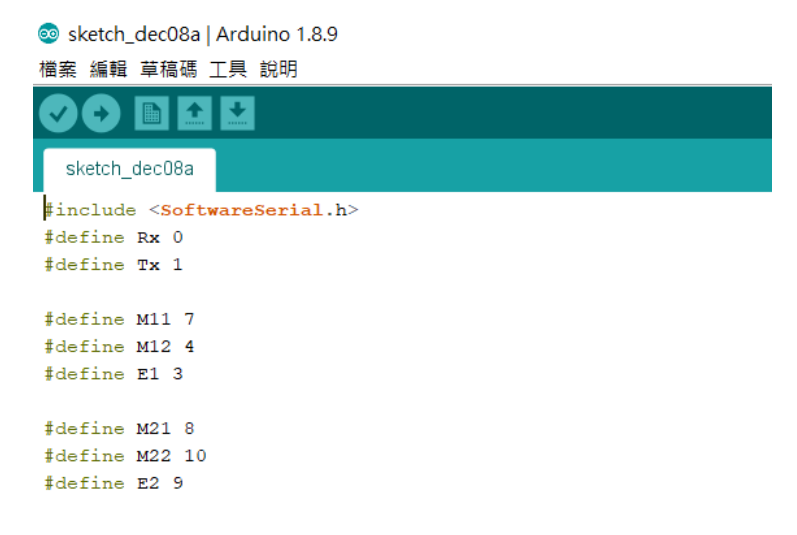

圖 9: 模型列車控制程式的撰寫過程

#### (三)、電路介紹

#### 1.供電電路

 模型列車的電力接收來源是從軌道上藉由金屬車輪(車輪並非一體 成形,所以利用三用電表轉至短路檔量測車輪兩端時,三用電表不會 檢測出其為短路)接收電源,經過銅片、彈簧,才來到電路板,為了防 止接收到的電源極性相反,電源會先經過橋式整流 IC 在供應至其他元 件,本專題的二、四、五號車有設計此電路。

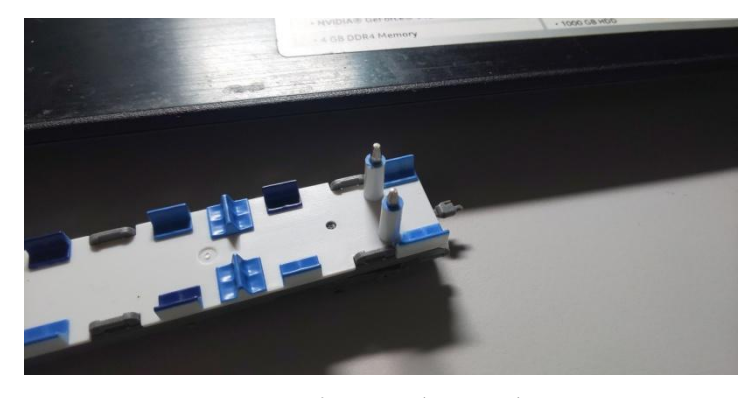

圖 10:車內的導電彈簧

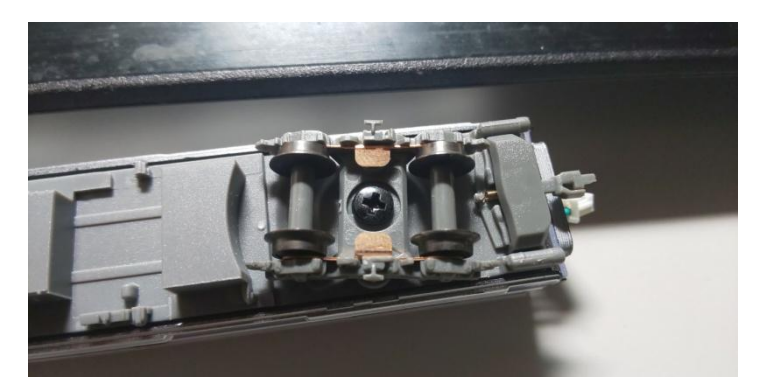

圖 11:轉向架上的金屬車輪及導電銅片

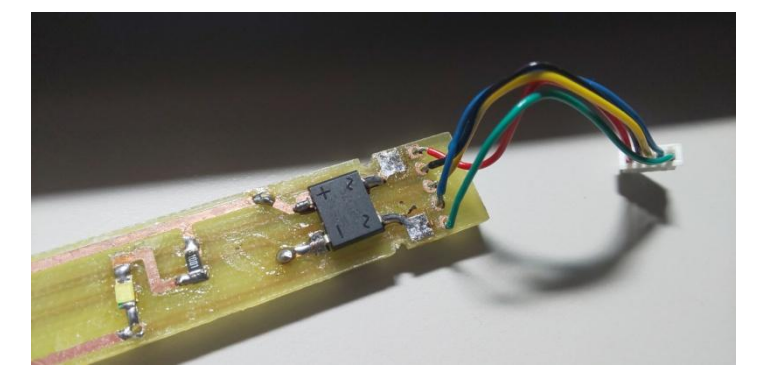

圖 12:二號車電路板的橋式整流 IC 及導電銅片

2. ATMega328P 控制電路、L293D 馬達、頭尾燈驅動電路

 由於模型列車的電路在封閉的車內,所以必須使用無線遙控來控 制列車,在人力、技術、成本等多方面的考量下,我使用藍芽、 ATMega328P 及 L293D 來控制列車,這一部分是列車最核心的一部分, 如果沒有正常驅動,我們就無法控制列車。要使這三個元件能正常驅 動,必續要有一個穩定的直流 5V 電源,我使用 7805 穩壓 IC 來供應直 流 5V 電源。ATMega328P 還需要 16MHz 的時脈訊號,我使用石英震 盪器及陶瓷電容所構成的震盪電路來解決此問題。L293D 需要一個直 流 12V 電源來驅動馬達、頭尾燈,我從橋式整流 IC 拉線直接供應個直 流 12V 電源。利用補銅來解決銅線的散熱問題。

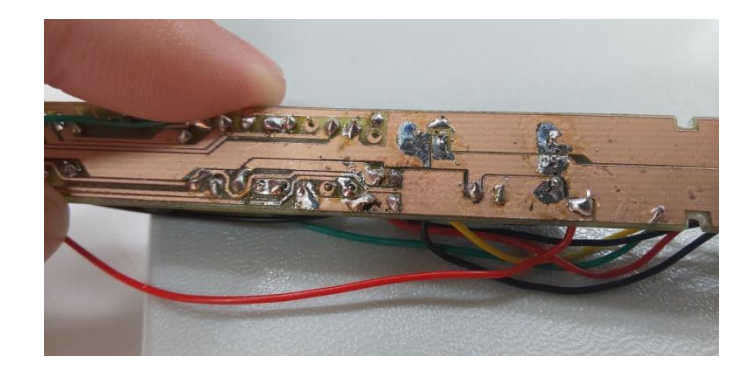

圖 13:四號車背面的補銅

#### 一、車內配置

列車共有六節車廂:

- 1.第一、六節車廂:有室內燈、頭尾燈,從其他車廂接收電源
- 2.第二節車廂:有室內燈,從軌道上接收電源供給至全部車廂
- 3.第三節車廂:有室內燈、馬達,從其他車廂接收電源
- 4.第四節車廂:有室內燈,ATMega328P、L293D、7805 等核心元件皆位於 此車廂,從軌道上接收電源供給至全部車廂。

5.第五節車廂:有室內燈,HC06 藍芽模組

全部車廂的電路板皆固定於車頂,各車廂利用電線傳送信號至其他車廂, 整列車只有一套系統。

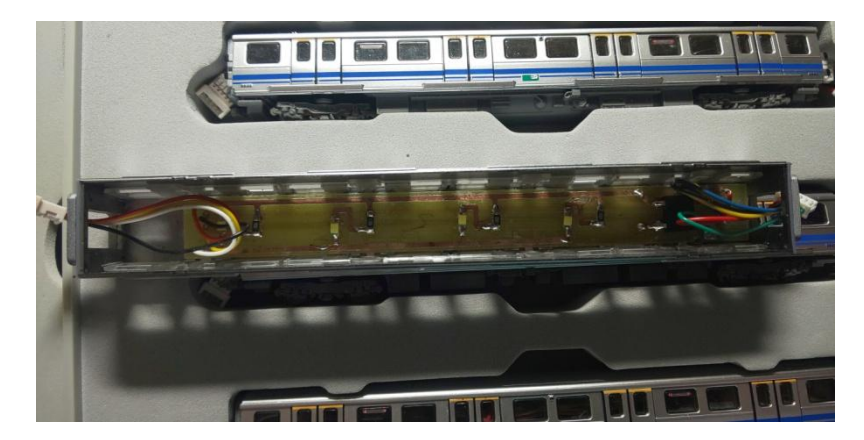

圖 14:電路板固定於車頂

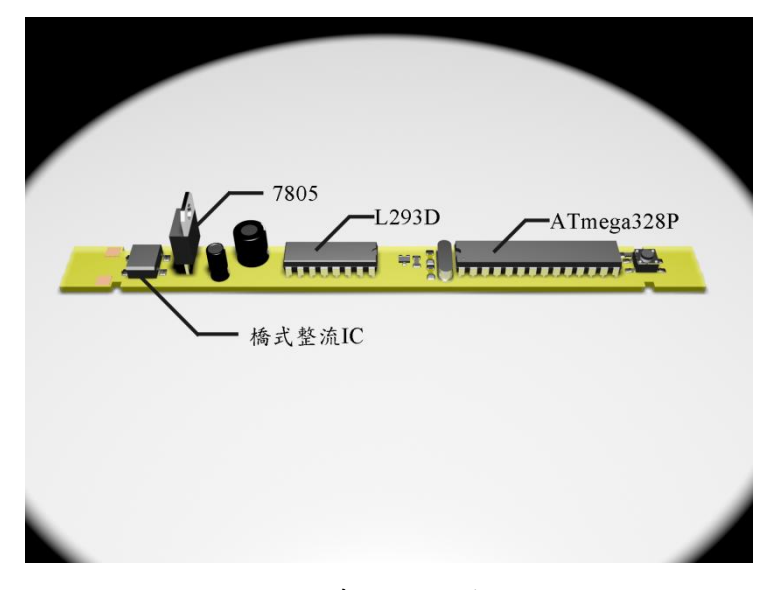

圖 15:4 車內部零件配置

## 二、手機介面

 如圖 16 是我利用 App Inventor 寫成的手機操控介面,介面上方可選要 連結的模型列車,介面下方則可以控制列車頭尾燈明滅、馬達正反轉及轉 速。

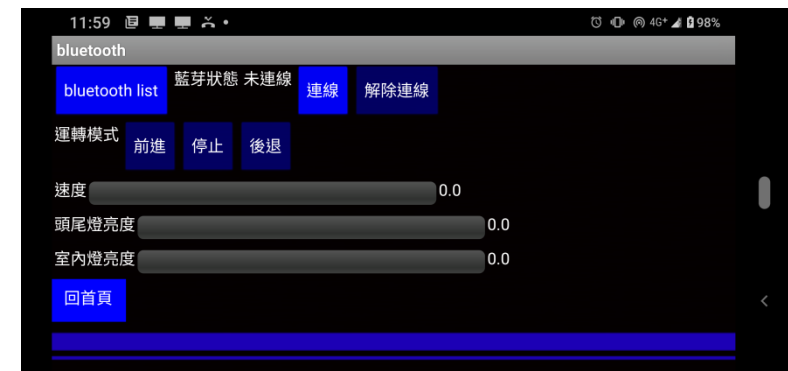

圖 16:手機操控介面

## 三、成品展示

可以使用在分段供電(直流)的模型列車完成品如圖 17。

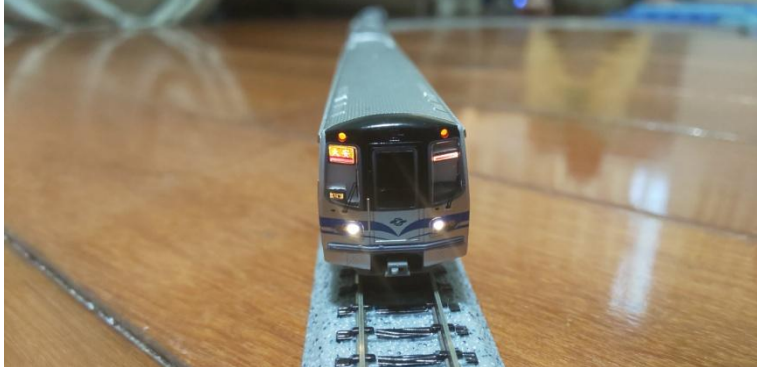

圖 17: 可以使用在分段供電(直流)的模型列車

#### 伍、討論

#### 一、增加散熱空間

在這次的專題裡,我們發現列車在長時間運轉下比改造前更容易過熱, 導致列車運轉後所需要的冷卻時間變長,也使電路板的線路不能長期使用 (容易因過熱而燒斷),為了改善這樣的情況,下次設計模型時,將會使用比 N 規(1:160)更大的 HO 規(1:80)比例下去設計,這樣一來除了可以增加散熱 空間以外,還可以放置較多的零件,達到更完善的效果。

#### 二、 提高穩定性

在這次的專題裡,我們發現列車無法穩定接收信號、過彎時無法穩定 接收電源及接收信號範圍過小等問題,調查過後,發現車廂與車廂間的跳線 過多、跳線材質過硬使車廂被撐起導致無法穩定接收電源,藍牙只適合在小 範圍使用,為了改善這樣的情況,必須將系統進行大範圍修改,才能減少線 路及穩定接收信號,目前想到的解決辦法是:

1.原本一列一個系統整合成一車一個系統,將車廂與車廂間的跳線減少 至四條。

2.由於數據較多的原因(一次控制多個系統),改用 wifi 及物聯網控制。

上述第一點的原因是這次專題的成品車廂與車廂間的跳線過多、編組 缺乏彈性及一列一套系統穩定性差而進行修改,修改後列車的編組可以更有 彈性,故障時還可以保持基本運作,降低保養成本。

上述第二點源自於第一點及改善列車無法穩定接收信號, 藉由 wifi 的 控制可以使列車進行大範圍(或遠距離)控制,藉由物聯網可以將列車上多個 系統的數據進行有效地整合,使整套系統可以更有效率地控制。

16

### 陸、結論

一列模型列車的改造成功,使我們當初為了提高信號穩定而設定的做 法得到了證實,即使這列尚有許多問題存在,但也為整套專題向前邁出了一 大步,發現了不少新的可能性,期許這套專題的未來,能讓我之前在書上讀 到的知識一個一個能派上用場、被證實出來。

這列模型列車並非是個完美的成功,成品的品質、製成的規劃、成本 的衡量都是一門重要的課題,製作的過程中遇到很多問題,使預期與成果不 符,甚至是捨棄一些成品的功能來彌補較大的缺點。期許這套專題的未來能 藉由這次教訓,在成品的品質、製成的規劃、成本的衡量能有更好的控管, 以達到更好的效果,發現到更多的可能性。

# 柒、參考資料

蘇昭旭(2009)。世界鐵道與火車圖鑑。人人出版。

趙英傑(2016)。超圖解 Arduino 互動設計入門(第 3 版)。旗標。

交通部鐵道局。鐵路電力供應系統技術、測試程序及標準。

7805 的 datasheet

網址:

[https://html.alldatasheet.com/html-pdf/138964/JIANGSU/CJ7812-TO-220/300/1/CJ7](https://html.alldatasheet.com/html-pdf/138964/JIANGSU/CJ7812-TO-220/300/1/CJ7812-TO-220.html) [812-TO-220.html](https://html.alldatasheet.com/html-pdf/138964/JIANGSU/CJ7812-TO-220/300/1/CJ7812-TO-220.html)

L293D 的 datasheet

網址:

[https://pdf1.alldatasheet.com/datasheet-pdf/view/22432/STMICROELECTRONICS/L](https://pdf1.alldatasheet.com/datasheet-pdf/view/22432/STMICROELECTRONICS/L293D.html) [293D.html](https://pdf1.alldatasheet.com/datasheet-pdf/view/22432/STMICROELECTRONICS/L293D.html)

App Inventor Logo 取自: [https://zh.wikipedia.org/wiki/MIT%E5%BA%94%E7%94%A8%E5%BC%80%E5%](https://zh.wikipedia.org/wiki/MIT%E5%BA%94%E7%94%A8%E5%BC%80%E5%8F%91%E8%80%85) [8F%91%E8%80%85](https://zh.wikipedia.org/wiki/MIT%E5%BA%94%E7%94%A8%E5%BC%80%E5%8F%91%E8%80%85)

7805 圖片 取自: <https://www.amazon.in/Versatile-7805-5v-voltage-regulator/dp/B00KHK1C6Y>